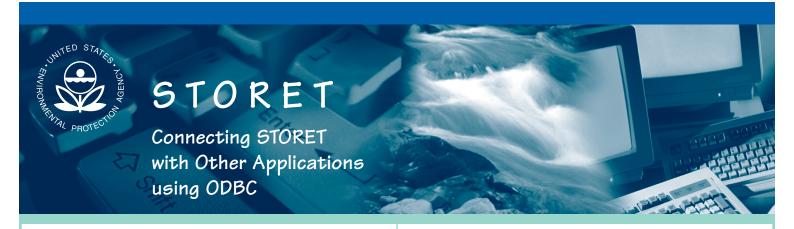

STORET is a U.S. Environmental Protection Agency (EPA)
database of ambient environmental data relating to water quality. The original STORET was developed in the 1960s, and today the system continues to serve as EPA's principal repository for marine, freshwater, and biological monitoring data. STORET is currently used by a variety of groups, including federal agencies, states, tribes, local governments, academic groups, watershed and volunteer monitoring organizations, and the public.

STORET, EPA's water quality data repository, provides a standard data structure and data entry tools for water quality data. STORET also has its own set of reporting modules for agencies to use. However, agencies involved in water quality monitoring and assessment activities often need to incorporate their STORET data into other software tools, such as Microsoft Access or ESRI's ArcGIS, to create custom queries, maps, or reports. Agencies may also need to import their data into statistical software packages such as SAS. Open Database Connectivity (ODBC) addresses this challenge by providing a method for transferring data between software packages.

ODBC is an interface that enables programs to access data in database management systems that use Structured Query Language (SQL) as a data access standard. Software applications that are "ODBC compliant" can seamlessly exchange data. This means that all ODBC-compliant applications can read and

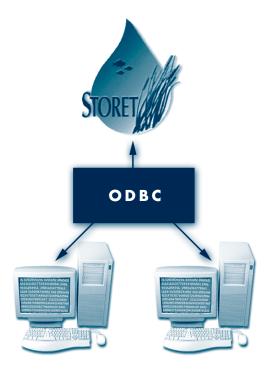

analyze STORET data without having to extract or convert data into a compatible form. ODBC can be used to:

- Link STORET tables into database management applications, such as Microsoft Access, SQL Server, or Paradox.
- Analyze STORET data with query or reporting tools such as BrioQuery or Crystal Reports to create charts, construct ad hoc queries, and perform drill-down analyses.
- Make maps or perform spatial analysis with STORET data in geographic information systems (GIS) applications, such as ArcGIS.
- Create business graphics or pivot tables with Microsoft Excel.
- Perform statistical analysis with SAS, StatView, or other statistical software.

## How can I use ODBC with STORET?

Because STORET is an Oracle-based system, and Oracle is ODBC compliant, the capability to use ODBC is inherent in the STORET system. STORET contains several data views that facilitate the use of ODBC (see below). These data views allow you to access the data in STORET without detailed knowledge of the underlying database table structure. STORET data tables can also be accessed directly through ODBC. How this capability is set up depends on the installation, operating system, and applications that will use ODBC (see inset).

## Some useful data views in STORET

## Setting up an ODBC driver in Windows 2000/XP

- 1. From Start/Settings/Control Panel/Administrative Tools, double click "Data Sources (ODBC)."
- 2. Choose the System DSN tab. Click "Add."
- 3. Choose a driver. For Oracle databases, choose the Oracle ODBC driver.
- 4. In the driver set-up dialog box, enter "STORET" for the data source and service names, and your STORET user ID (e.g., STORUSER) for the USERID. See your administrator or contact the STORET hotline if you need assistance.

| All Activity Details (STORUSER.ALL_ACTIVITY_DETAILS)                                        | Provides information related to activities, including organization, trip, station, procedure, and gear          |
|---------------------------------------------------------------------------------------------|----------------------------------------------------------------------------------------------------|
| All Regular Results (STORUSER.ALL_REGULAR_RESULTS)                                          | Provides non-biological results for chemical and physical characteristics                                       |
| All Station Details (STORUSER.ALL_STATION_DETAILS)                                          | Provides information related to stations, including geographical and georeferential data                        |
| All Station Visit Details (STORUSER.ALL_STATION_VISIT_DETAILS)                              | Provides information related to station visits                                                                  |
| All Project Details (STORUSER.ALL_PROJECT_DETAILS)                                          | Provides project definitions, project to station assignments, and associated project station weight information |
| All Habitat Results (STORUSER.ALL_HABITAT_RESULTS)                                          | Provides information related to habitat assessments including system-defined and user-defined assessments       |
| All Biological Single Taxon Individual Results (STORUSER.ALL_BIO_GROUP_STI_RESULTS)         | Provides single taxon individual results                                                                        |
| All Biological Non-Single Taxon Individual Results (STORUSER.ALL_BIO_GROUP_NON_STI_RESULTS) | Provides multi-taxon population census, single taxon group summary, and single taxon frequency class results    |
| All Biological Tissue Results (STORUSER.ALL_BIO_TISSUE_RESULTS)                             | Provides individual and tissue results                                                                          |

## Where can I get help using ODBC with STORET?

You may need to work with your database/network administrator to configure ODBC for your installation. For more information, visit the STORET Web site, **www.epa.gov/STORET**, or contact the EPA STORET assistance hotline at 1-800-424-9067 or at STORET@epa.gov.

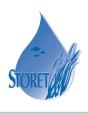

EPA841-F-03-012b, February 2004 US EPA, MC 4503T, Washington, DC 20460

Electronic copies of this document along with many others are available online at www.epa.gov/STORET